- 1) Acessar o domínio:<http://sped3.5gacap.eb.mil.br/#/login> e logue em sua Conta SPED;
- 2) Redija um DIEx Simplificado seguindo os seguintes passos:

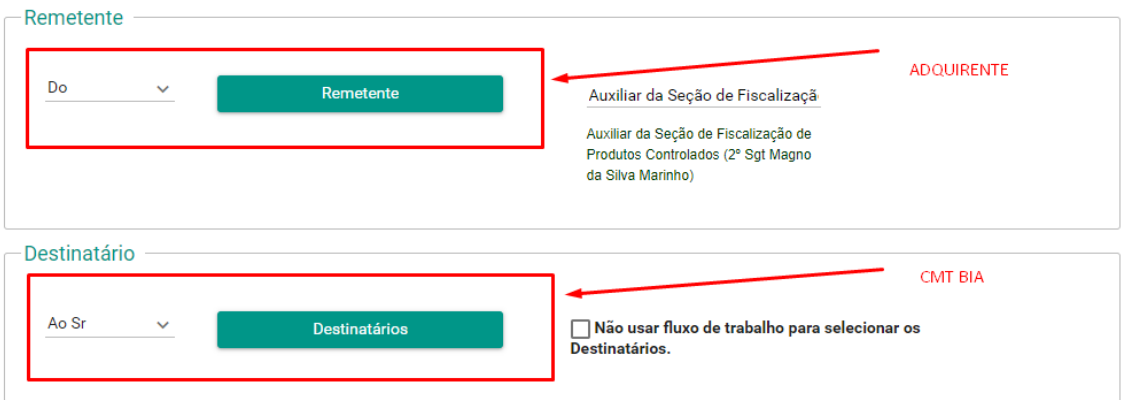

3) Em assunto: **aquisição de Certificado de Registro de Arma de Fogo e Porte de Arma de Fogo – (p/g nome do militar)**

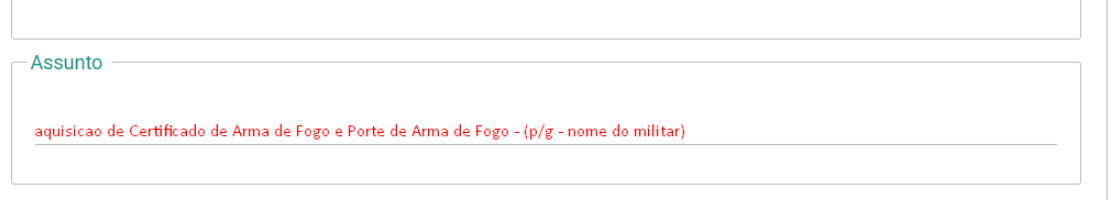

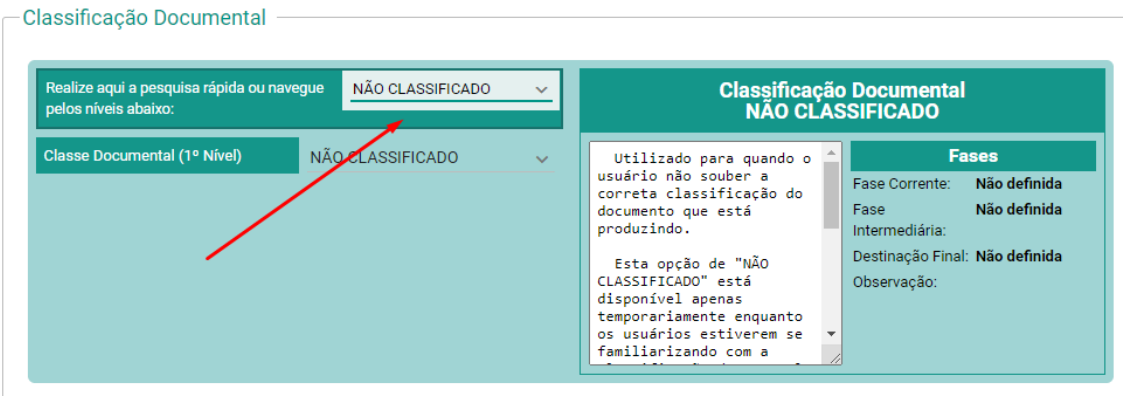

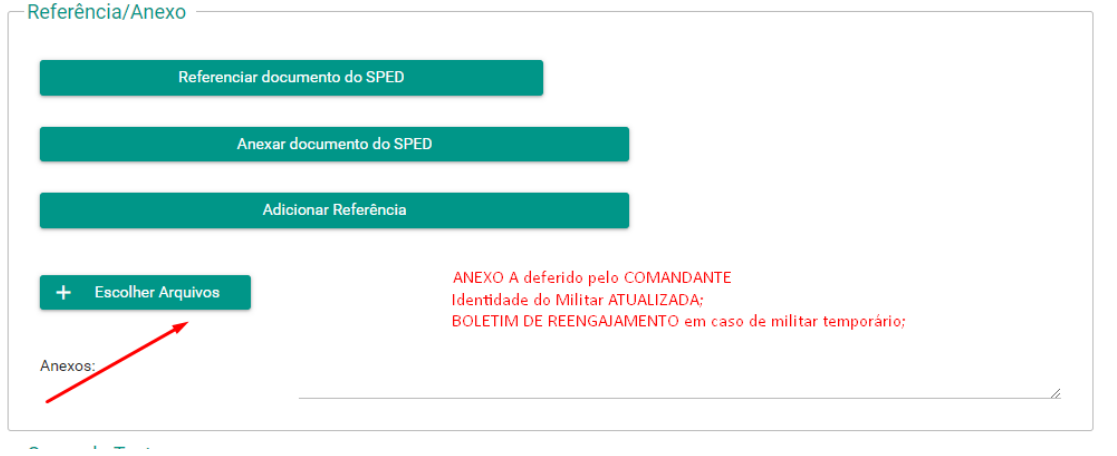

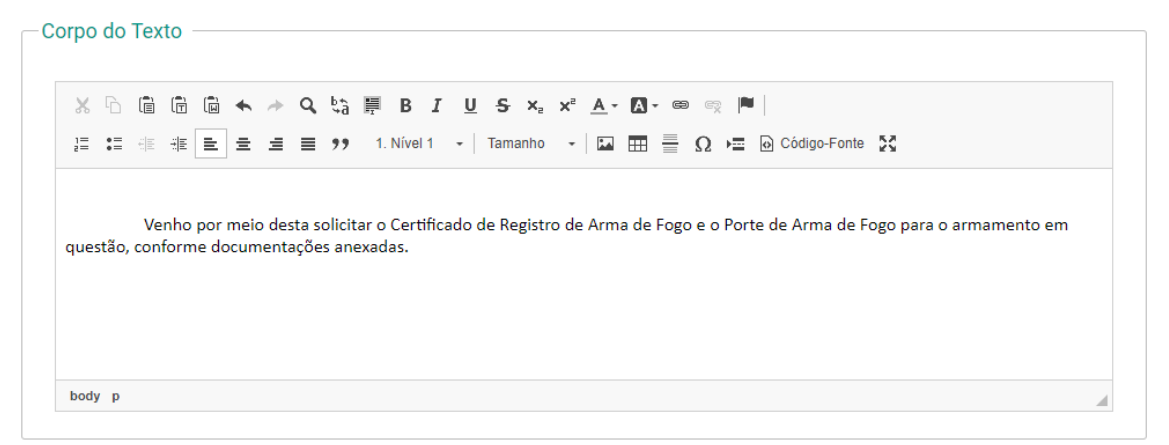

4) Após esse processo, deverá ASSINAR e PROTOCOLAR, o DIEx irá para a Caixa do Cmt Bia que despachará com o Cmt OM, logo após, encaminhará o DIEx para o SFPC/ OM.